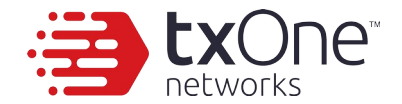

#### **PENecro: Enabling dynamic analysis of Legacy Embedded Systems in full emulated environment**

Ta-Lun Yen TXOne IoT/ICS Security Research Labs (Trend Micro)

# **\$(whoami)**

- @evanslify
- Researcher  $@$  TXOne Networks (Trend Micro), 2019/11-present
- Reverse Engineering, protocol analysis, wireless, *hardware*

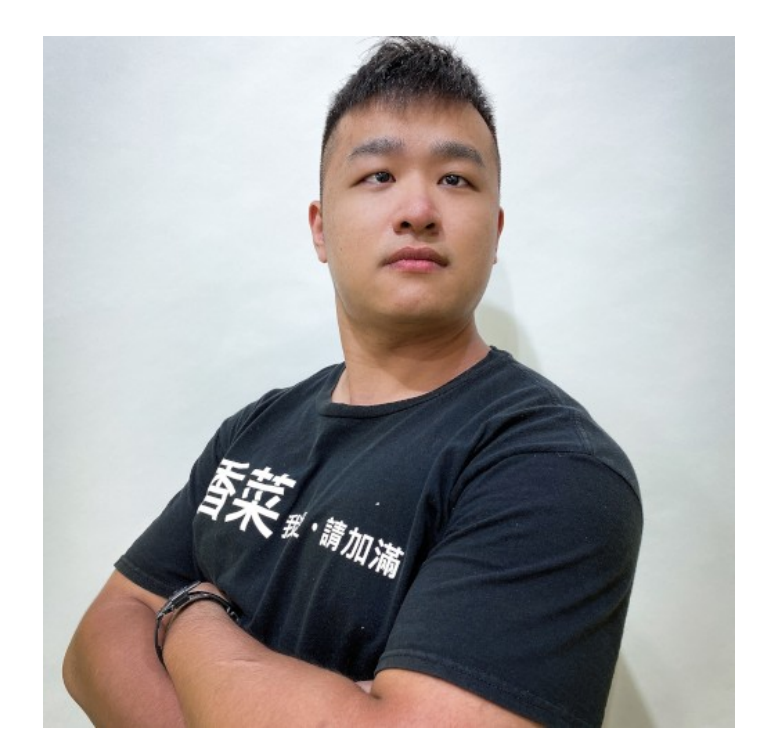

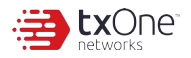

#### **Outline**

- Our goals & Background of Windows CE6
- CE6 Bootloader & power-on initialization
- Inside CE6 Application Loader & Memory management
- Reconstructing extracted binaries to dynamic execution
- Conclusion

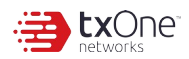

#### **Our goal**

- Emulate CE6 image from device with QEMU
- We don't want to buy every hardware for research
	- We ended up buying one actually (for comparison)
- Serial ports & debugger is not present on every hardware

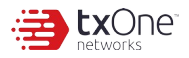

#### **Background of Windows CE6**

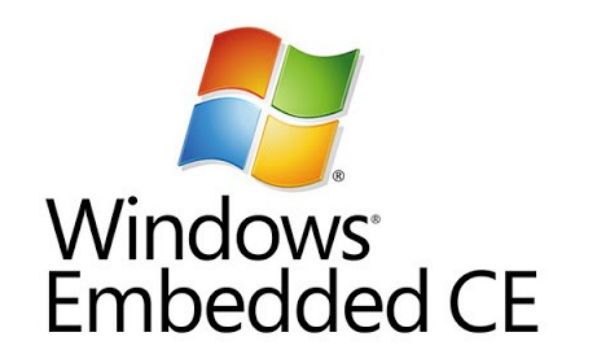

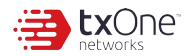

# **Horrors from the ancient**

- WinCE hasn't been actively exploited
	- Found cryptojack recently!
- It runs everywhere
	- Cars, Parking meters, aircraft IFEs, subway turnstiles, medical devices, power plants...Eile Edit Help

t find Playoke Dil 'AGL wtails: \$DiLockdown.arg issingMethodExcention n't find Playedes DLL 'Ant

at System Windows.

at System Windows at AM. DM. PDSTorrall

Error PDSLockdown.ex sats offer had forest ton Flowcke Did 'AGS

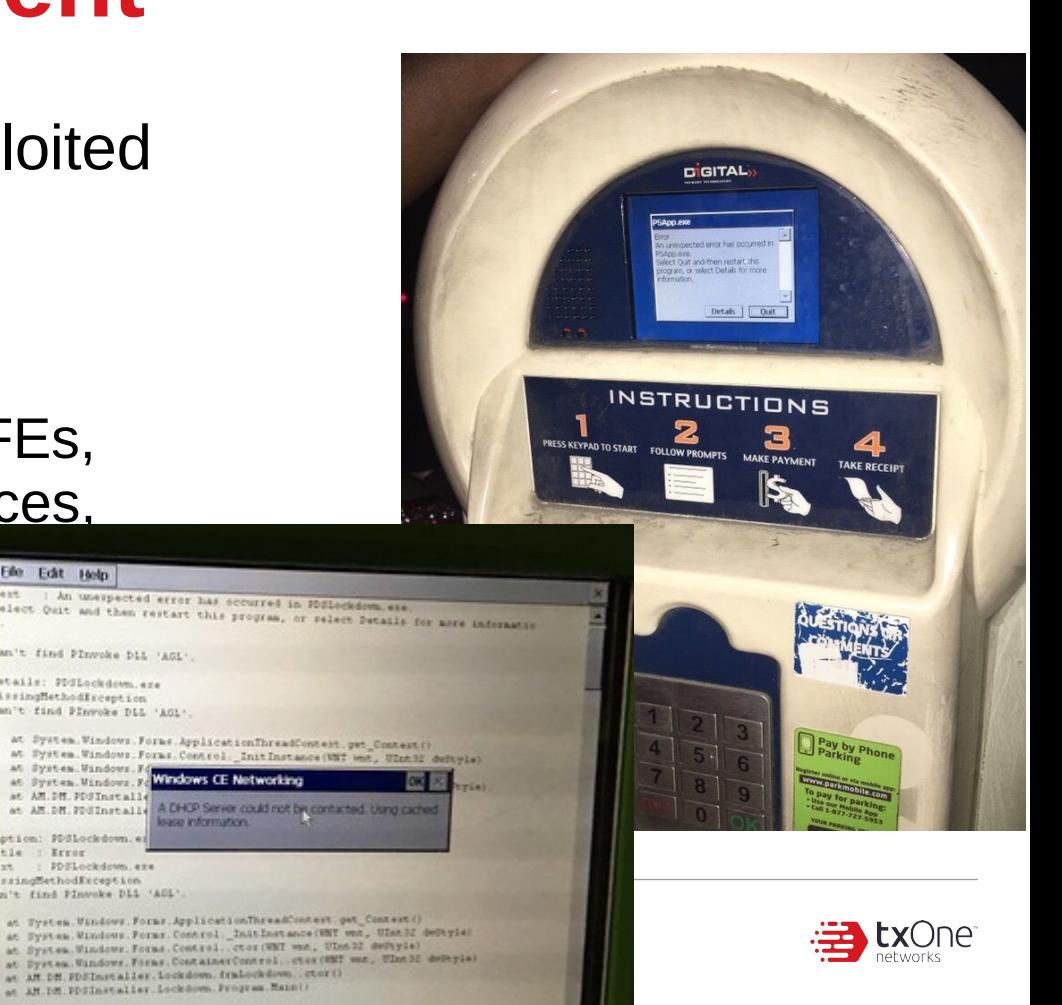

# **Difference between {NT, CE}**

- Microsoft Shared Source Initiative: (partial) source code
- Loosely adheres to NT APIs and behavior
- (Soft) Real-time OS

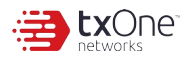

# **Difference between {NT, CE}**

- While having different APIs and behaviors between CE and NT...
- Some exploits and techniques might work on both CE & NT
	- ...with some efforts, e.g MS17-010 [1]

[1] https://www.fracturelabs.com/posts/2017/exploiting-ms17-010-on-windows-embedded-7 devices/

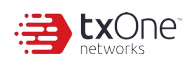

# **Current methods to study CE6 firmware**

- File extraction
	- <https://github.com/nlitsme/eimgfs> (was dumprom)
- Dynamic debugger
	- CeGCC <http://cegcc.sourceforge.net/>
- Mass storage & extract files (unlikely for drivers)
- Limitations
	- You cannot run them in your environment with MS emulator or QEMU… until now

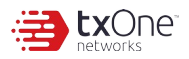

#### **Round 1 Straight up & go to emulation**

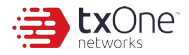

### **CE6 Booting process**

- BIOS bootloader / DOS loader (loadcepc.exe)
- Similar to most embedded x86's
	- Hardware & platform initialization
	- Load & start the OS
	- Having access to serial / KITL would be great
- At this point, we assume its just like any x86 machine, and easy to QEMU

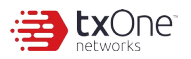

# **CE6 Firmware format**

- "B000FF format"
	- .bin for properly packed format
		- Can be used with DOS
	- $-$  .nb0 for 1:1 RAM
		- $\cdot$  Can only be used with BIOS
- Our target contains a .nb0, and we can convert it into a .bin
	- By specifying a address from the start of .nb0

```
struct BIN_HEADER {
   char[7] Signature; // B000FF\n signature
   DWORD ImageStart; // Image Start
   DWORD ImageLength; // Image Length
};
struct BIN_BLOCK {
   DWORD Address; // memory address 
   DWORD Size;
   DWORD Checksum; // CRC32
};
```
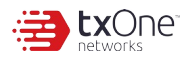

# **Our 1st failed approach**

- Kernel loads, partial initialization can be done
- But, it never fully boot to desktop

2916: RF: start: s7ontcpDLL: Rel V 1.78

2917: RFC: DLL\_PROCESS\_ATTACH at c10a40b1

2920: Exception 'Access Violation' (14): Thread-Id=03540002(pth=82ff4bb8), Proc-Id=00400002(pprc=824af80 0) 'NK.EXE', VM-active=00400002(pprc=824af800) 'NK.EXE'

2921: PC=4002eb06(coredll.dll+0x0001eb06) RA=4002eac8(coredll.dll+0x0001eac8) SP=d097f660, BVA=00000008

2922: Exception 'Raised Exception' (-1): Thread-Id=03540002(pth=82ff4bb8), Proc-Id=00400002(pprc=824af80 0) 'NK.EXE', VM-active=00400002(pprc=824af800) 'NK.EXE'

2924: PC=c0054a08(k.coredll.dll+0x00014a08) RA=c0054a58(k.coredll.dll+0x00014a58) SP=d097f0dc, BVA=fffff

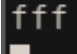

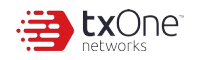

# **Our 1st failed approach**

- Hardware differences in QEMU and actual device
	- AMD Geode(!) vs. Q35/i440FX (QEMU)
- It is naive to assume this would work straightforward!
	- Need to have corresponding devices in QEMU
	- I/O points, special flash memory, etc
- Approach is very time-consuming
	- Patched multiple if-else, I/O checks, **an graphics driver**

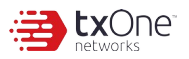

#### **What we learned**

- QEMU-lating an image as-is is very, very difficult
- Device-specific modification must be made
- Binary patching on this scale is very unpleasant

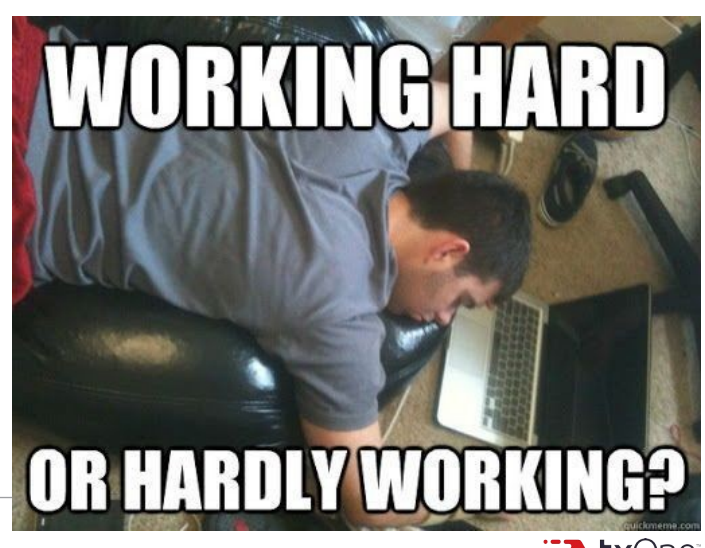

#### **Round 2 Application loader/Memory management**

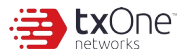

# **CE6 Application loader**

- Straight up emulation does not work
	- What if we can move binaries from another image to our own?
	- All of drivers, libraries, etc
- $\bullet$  Figure out if we can:
	- Extract driver & files from image
	- Build our own image
	- Make extracted files run in our image

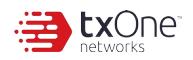

# **CE6 Application loader**

- Straight up emulation does not work
	- What if we can move binaries from another image to our own?
	- All of drivers, libraries, etc
- $\bullet$  Figure out if we can:
	- $-$  Extract driver & files from image  $\rightarrow$  Yes, using eimgfs
	- $-$  Build our own image  $\rightarrow$  Yes, CE6 SDK
	- Make extracted files run in our image → It crashed right away **(???)**

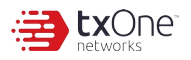

# **CE6 Application loader**

- Like NT.... Or not
- Kernel parses PE header, loads libraries, allocate memories, and run the PE
- **If ImageBase is fixed, and the address is already used, the kernel assigns a next free page.**
	- **Without .reloc, it will not fail (in CE6)**
	- **This causes kernel to crash most of the time**

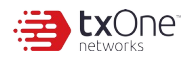

#### **.reloc**

- Relocation
- Used the PE is loaded at a different ImageBase
- push <addr> / call [<addr>] will be added to .reloc

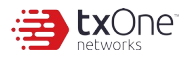

# **Moving files from an image to another**

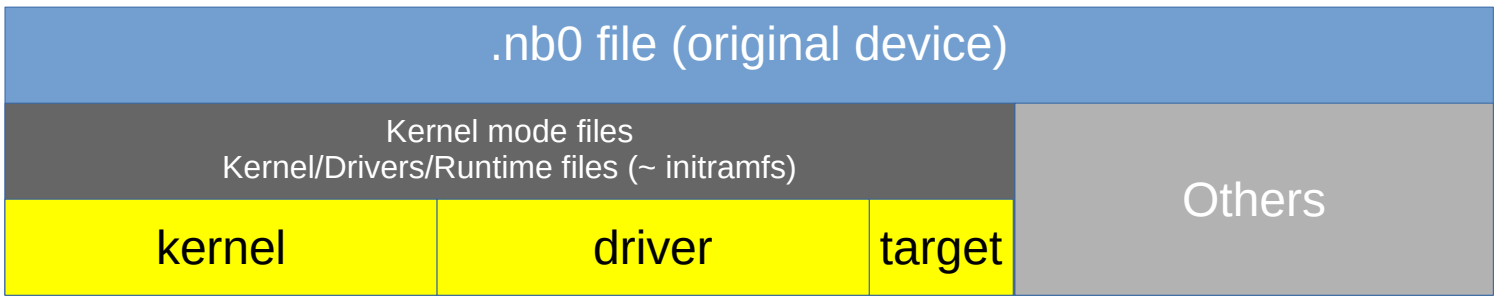

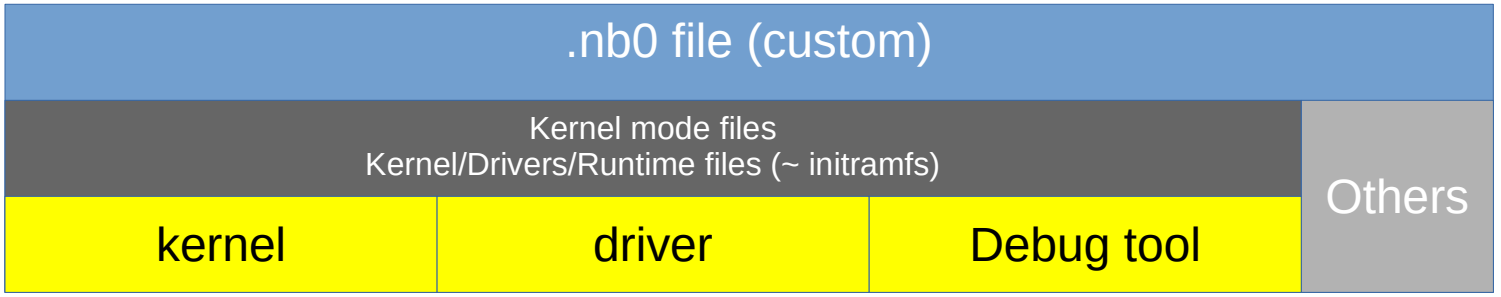

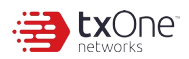

# **Moving files from an image to another**

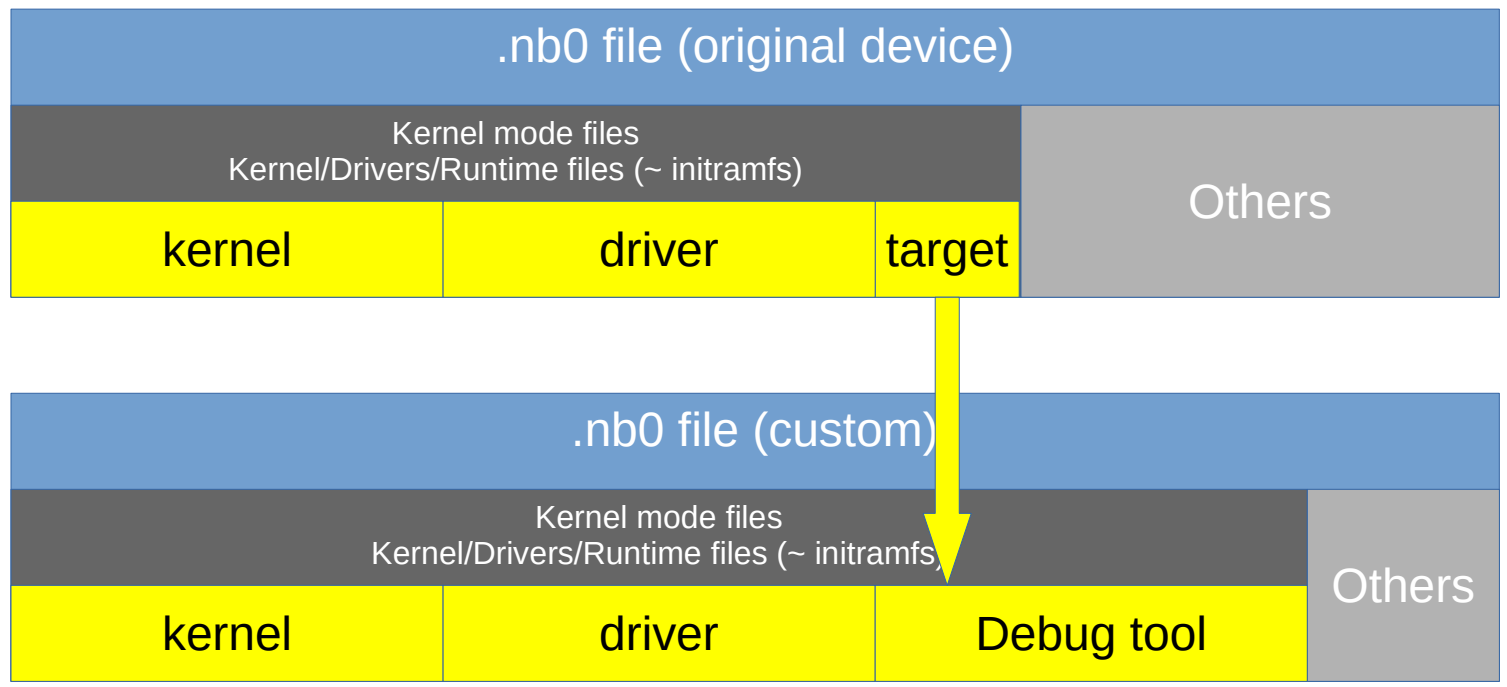

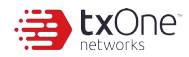

# **Moving files from an image to another**

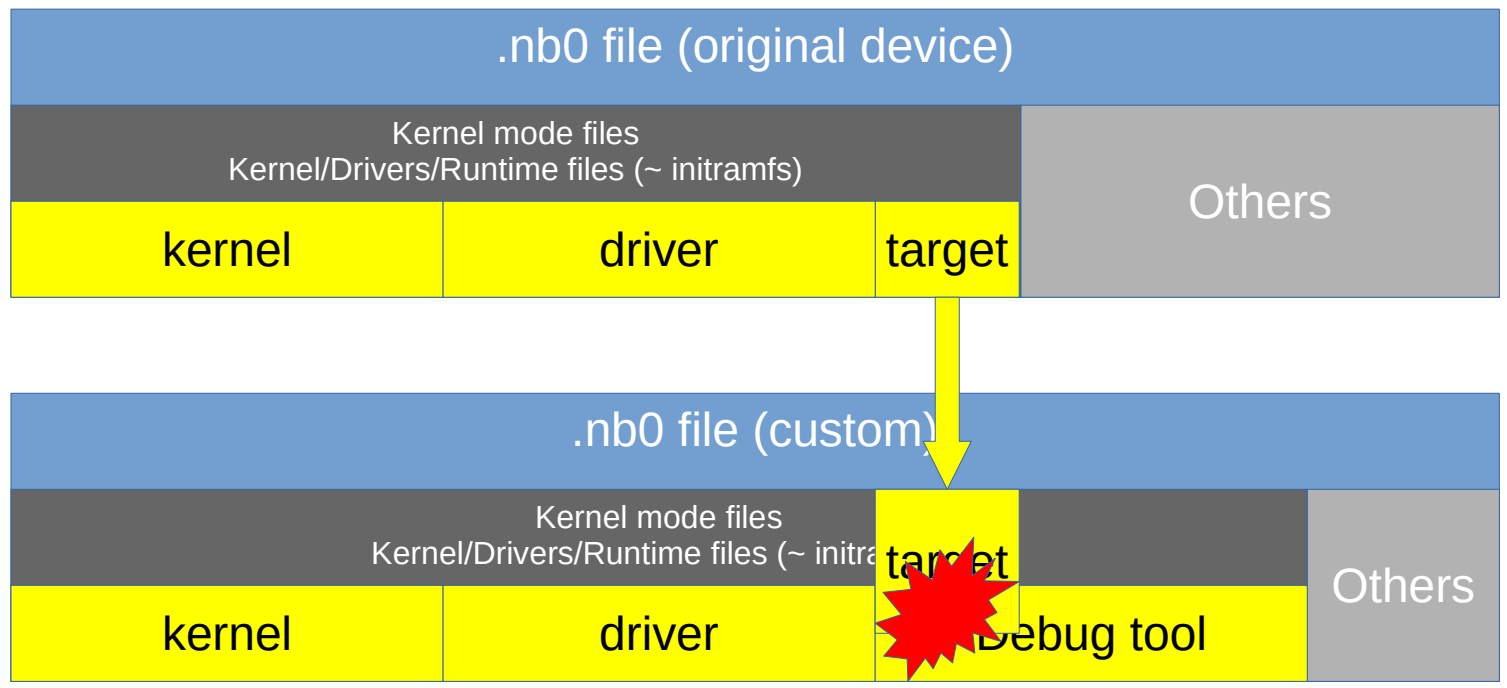

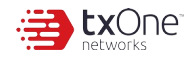

#### **CE6 Memory Management**

- CE6 does not use "slots"
	- Each process has 1GB virtual memory
- Flashes are usually XIP, to save loading times
	- Most *drivers* & *frequently* used PE has fixed addresses

https://gist.github.com/udaken/ f70b5a4c453fe64cb548a10dc85a27ed

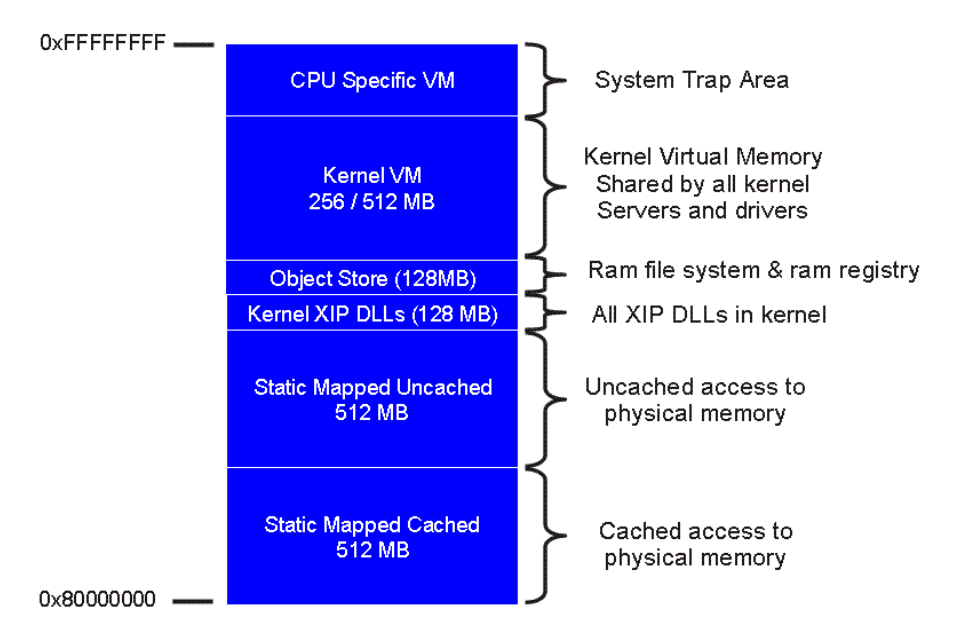

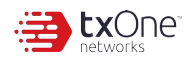

#### **CE6 & SDK: How it pack files**

- Visual Studio + CE6 SDK
	- Everything is packed into B000FF format

requires .reloc ... reloc is stripped

- Unessential segments, including .reloc is stripped
- Optionally convert into .nb0
- cl.exe  $\rightarrow$  link.exe  $\rightarrow$  bundled image

#### **What we want to do:**

- Extract files using eimgfs and rebundling with our own environment
	- Access to KITL and WinDbg
	- Bundle our own files & tools
- Conclusion: reloc must be reconstructed
	- .reloc is required for loader to edit addresses on the fly, should the binary is not loaded in originally intended address
	- Image packer requires this information to write static addresses (binaries in .nb0/.bin have fixed addresses)

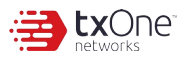

#### **Our approach: Static reconstruction of relocation information in PE**

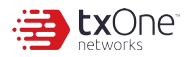

# **Our approach**

- Try our best to reconstruct .reloc and make binaries work again
- Prior art: Dynamic analysis only [1]

[1] http://www.cs.columbia.edu/~vpappas/papers/reloc.raid14.pdf

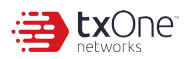

### **Our approach**

- We know where PE starts and where it ends
- Look for all addresses needs to be relocated, and re-write our .reloc segment.
	- ImageBase ~ (ImageBase+SizeOfImage)
- Brute-force search through entire binary

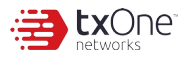

# **Our approach (code segment)**

- Locate all function epilouge and prolouge
- Iterate through each function & check every instruction's operand
	- If its referencing somewhere in the binary, relocate the address

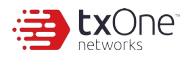

# **Our approach (non-code segments)**

- vtable, string tables, etc
- Conveniently 4-byte aligned
- Look for any 4-byte pointing into the PE

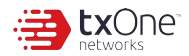

# **Our approach (quirks)**

- It still doesn't work... and missing a ton of reloc entries
- Import Address Table

```
typedef struct _IMAGE_THUNK_DATA32 {
    union {
         LPBYTE ForwarderString; 
         PDWORD Function;
         DWORD Ordinal;
         PIMAGE_IMPORT_BY_NAME AddressOfData; // IMAGE_IMPORT_BY_NAME (RVA)
 }
}
typedef _IMAGE_THUNK_DATA32 * PIMAGE_THUNK_DATA;
```
AddressOfData can be char\* and must be added to .reloc

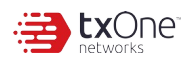

# **Our approach (finally)**

• Rebuild our .reloc, and recompile our own CE image!

```
typedef struct _IMAGE_BASE_RELOCATION {
    DWORD VirtualAddress;
    DWORD SizeOfBlock;
   WORD TypeOffset[1];
} IMAGE_BASE_RELOCATION;
typedef struct {
 unsigned long r-vaddr; /* address of relocation \frac{r}{r}unsigned long r_symndx; /* symbol we're adjusting for */unsigned short r_type; /* type of relocation * /RELOC; //COFF relocation table entry
```
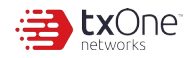

#### **Demo: We run your device without your hardware**

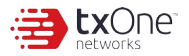

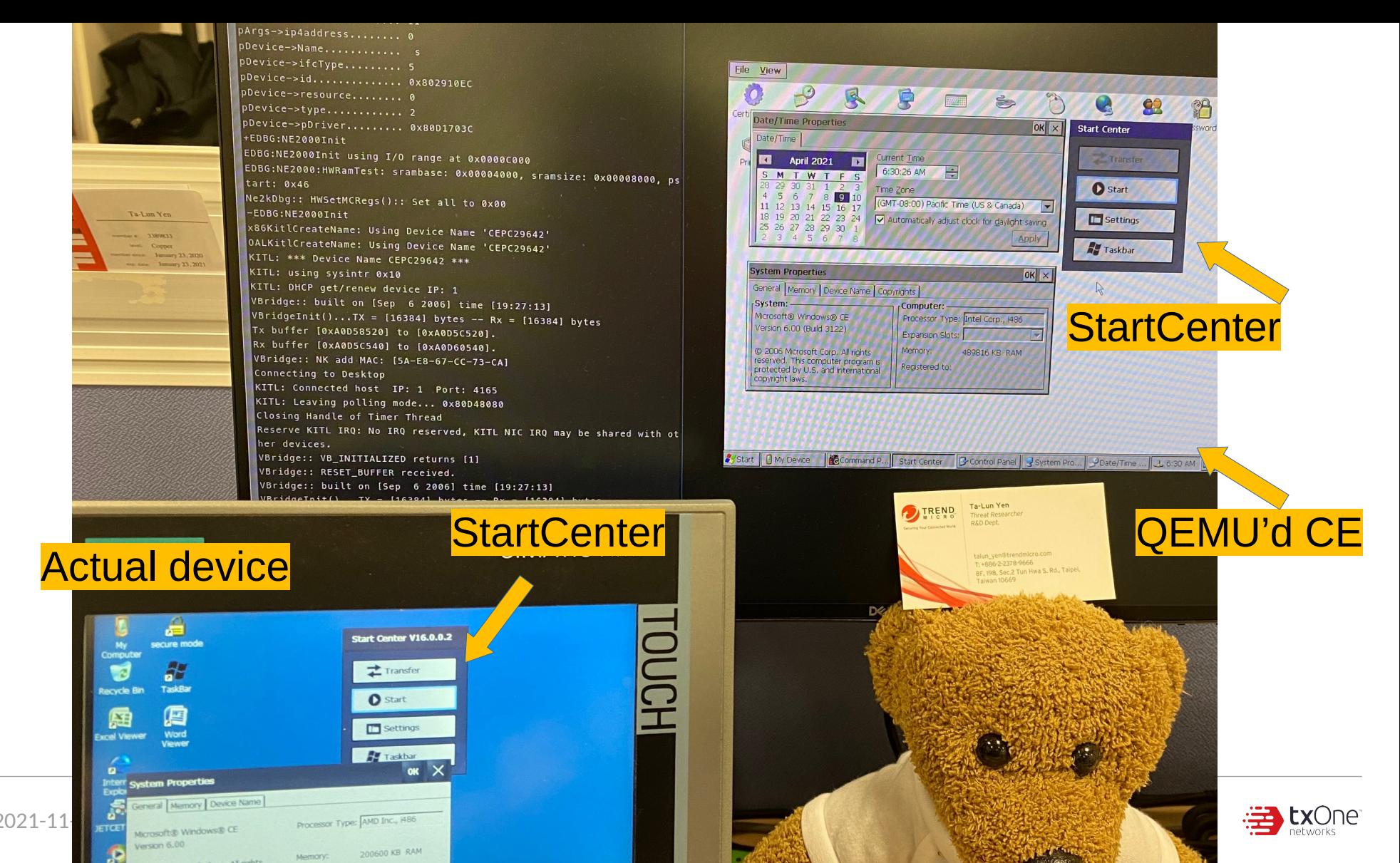

35 2021-11-28

2004 Microsoft Corp. All rights

#### **With our method...**

- You can totally run bundled CE6 binaries without hardware!
	- Dynamic analysis / Fuzzing on the "device"
	- Testing without real hardware
- This method enables use of KITL, Serial outputs, WinDbg
- Our accuracy is EXCELLENT: >**99.8% ~ 100%**
	- Comparing our reconstructed .reloc counts with original DLLs

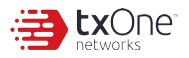

# **Suggestions for vendors & Remarks**

- Anything bundled within firmware will be extracted & being looked at
- Proprietary format does not preventing breaking in
- Friendly community / researcher outreach is noble

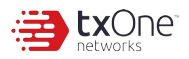

#### **Future work & Mentions**

- Combine this with [insert any fuzzer here]
	- Yes, if ported to CE
	- For simple programs <https://github.com/mauricek/wcecompat>
- A good reference helps very much
- Thank you, MSFT, for shared-source initiative
	- It will be next to impossible to achieve this without it

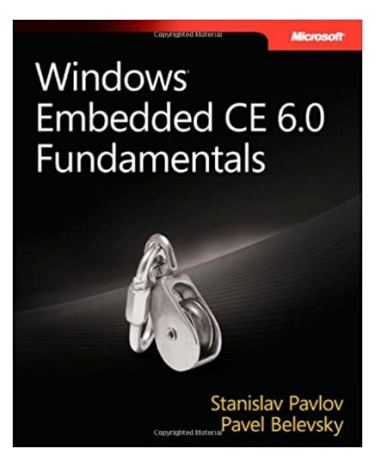

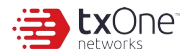

#### **Remarks**

- We will start to see CE-targeted campaigns/malwares
- Most EDR/AV does not work on CE
- A new wild west?

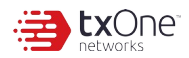

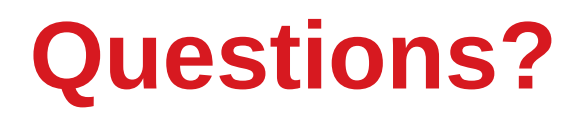

- Send to "talun yen at trendmicro dot com"
- GitHub: https://github.com/evanslify/pe-necro

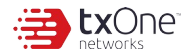